# **aControl**

Scheda tecnica

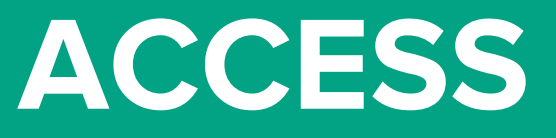

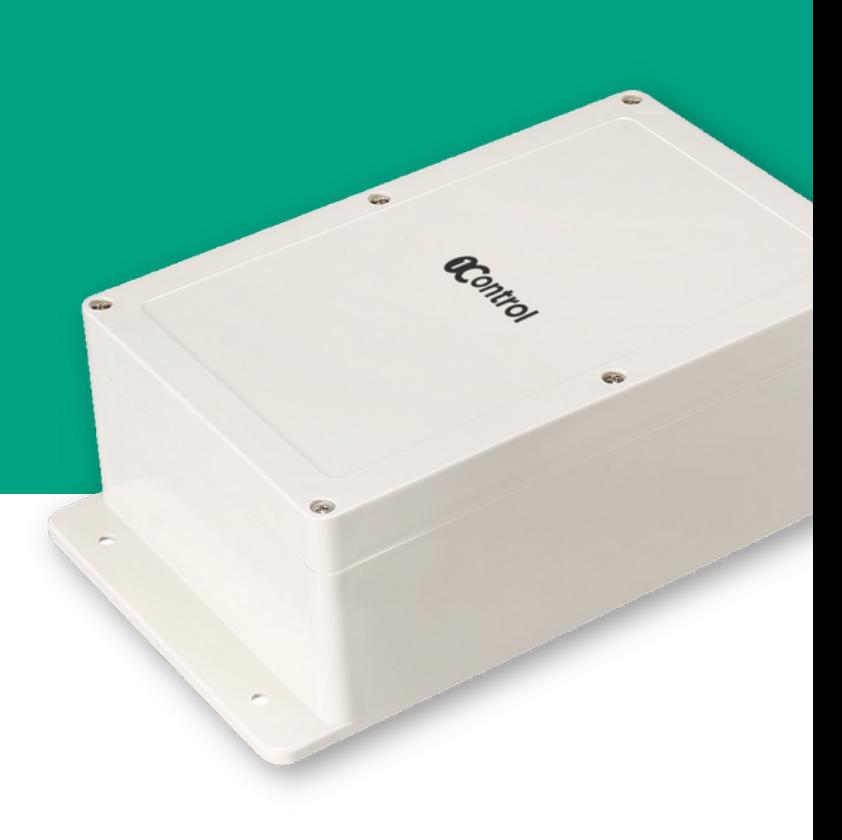

## **1Control ACCESS**

1Control ACCESS è un dispositivo elettronico che consente l'azionamento di una automazione di apertura, come un cancello, un garage, un cancellino o una sbarra utilizzando sistemi di accesso smart come uno smartphone, uno smartwatch o un comando vocale. 1Control ACCESS offre funzionalità di gestione e controllo accessi gestibili mediante semplice interfaccia web in cloud.

1Control ACCESS è la soluzione perfetta per aziende, parcheggi, residence, isole ecologiche, trasporti e più in generale per tutte quelle situazioni dove è necessario gestire il passaggio di persone e mezzi attraverso uno o più accessi garantendo praticità e sicurezza.

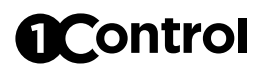

### **Punti di forza**

#### **Adatto a diverse tipologie di automazioni**

Cancelli, basculanti, serrande, cancellini, sbarre, ecc

#### **Supporta diversi metodi di accesso**

Smartphone Android e iPhone, smartwatch, interfaccia web da PC, comandi vocali, telefonata

#### **Gestione e controllo accessi**

Puoi gestire e controllare facilmente gli accessi dall'App o dal PC

#### **Molteplici modalità di connessione**

Connessione dati LTE, Bluetooth LE

#### **Online e anche Offline**

Anche in momenti di assenza di connettività Internet è possibile utilizzarlo usando il Bluetooth

#### **Protetto dalle intemperie**

Può essere posizionato all'aperto, non teme freddo e acqua. E' certificato IP66

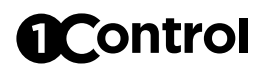

## **Contenuto della confezione**

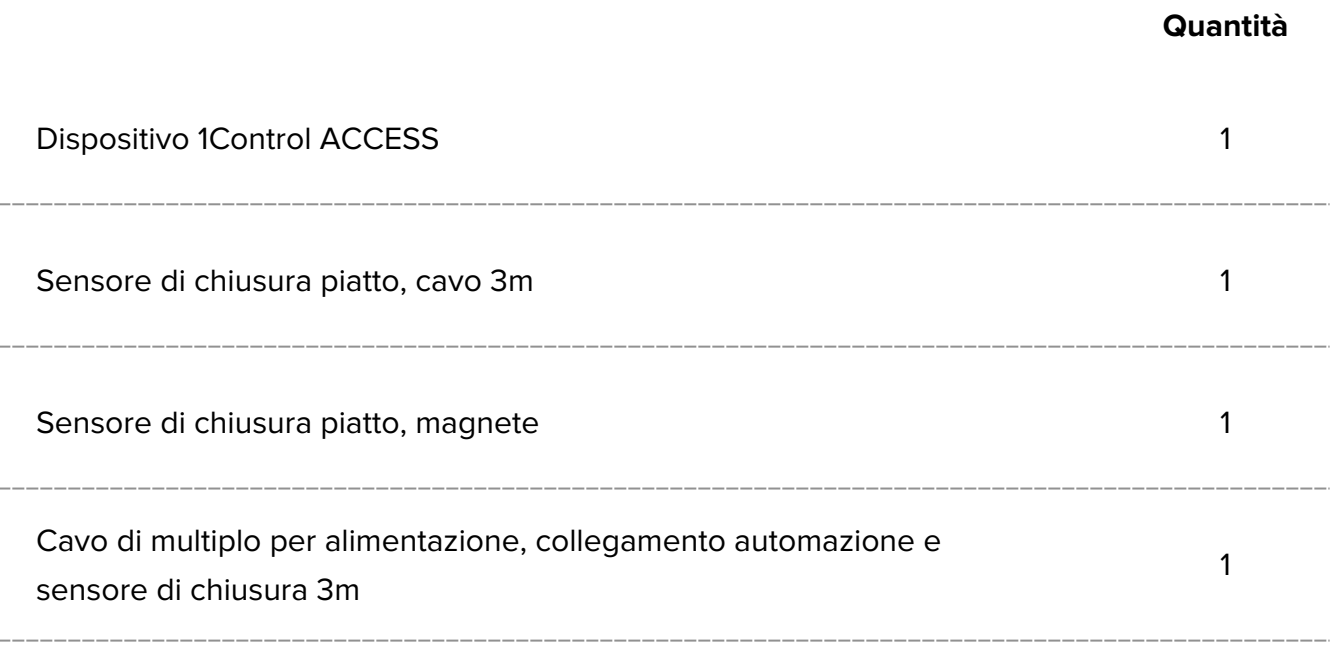

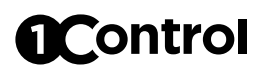

**Dispositivo**

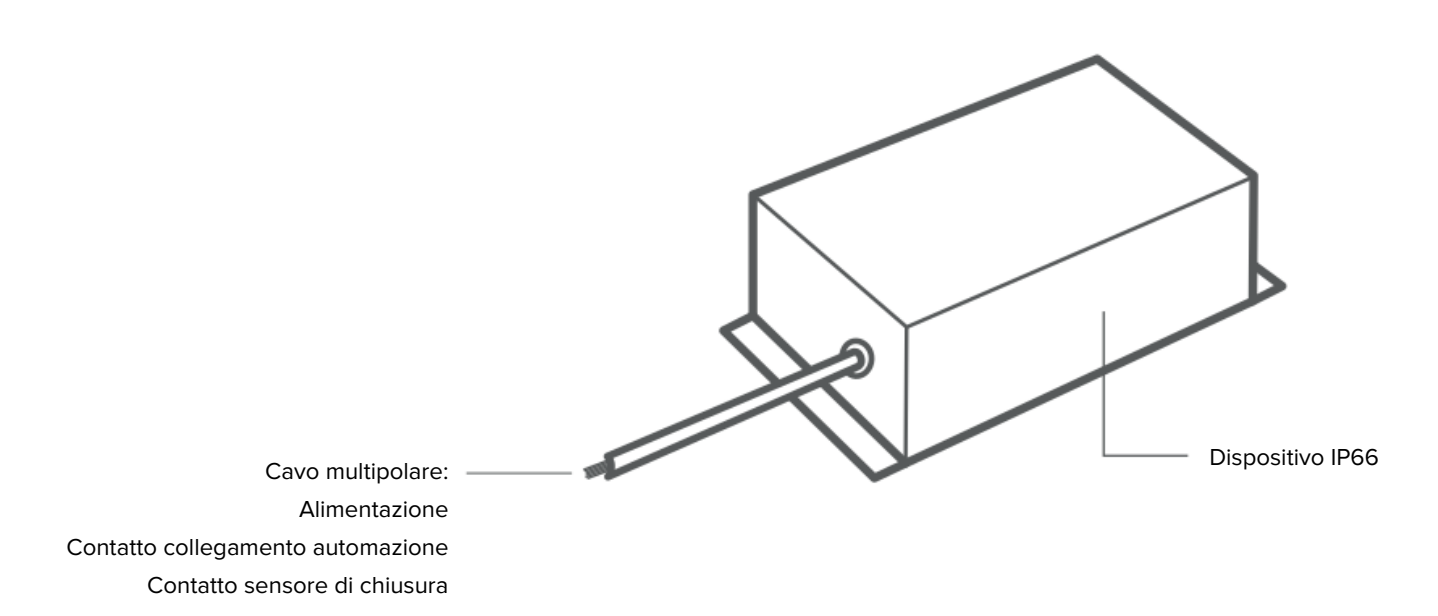

## **Varie**

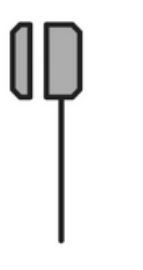

Sensore di chiusura piatto

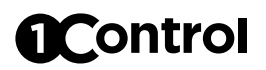

## **Schema connessioni**

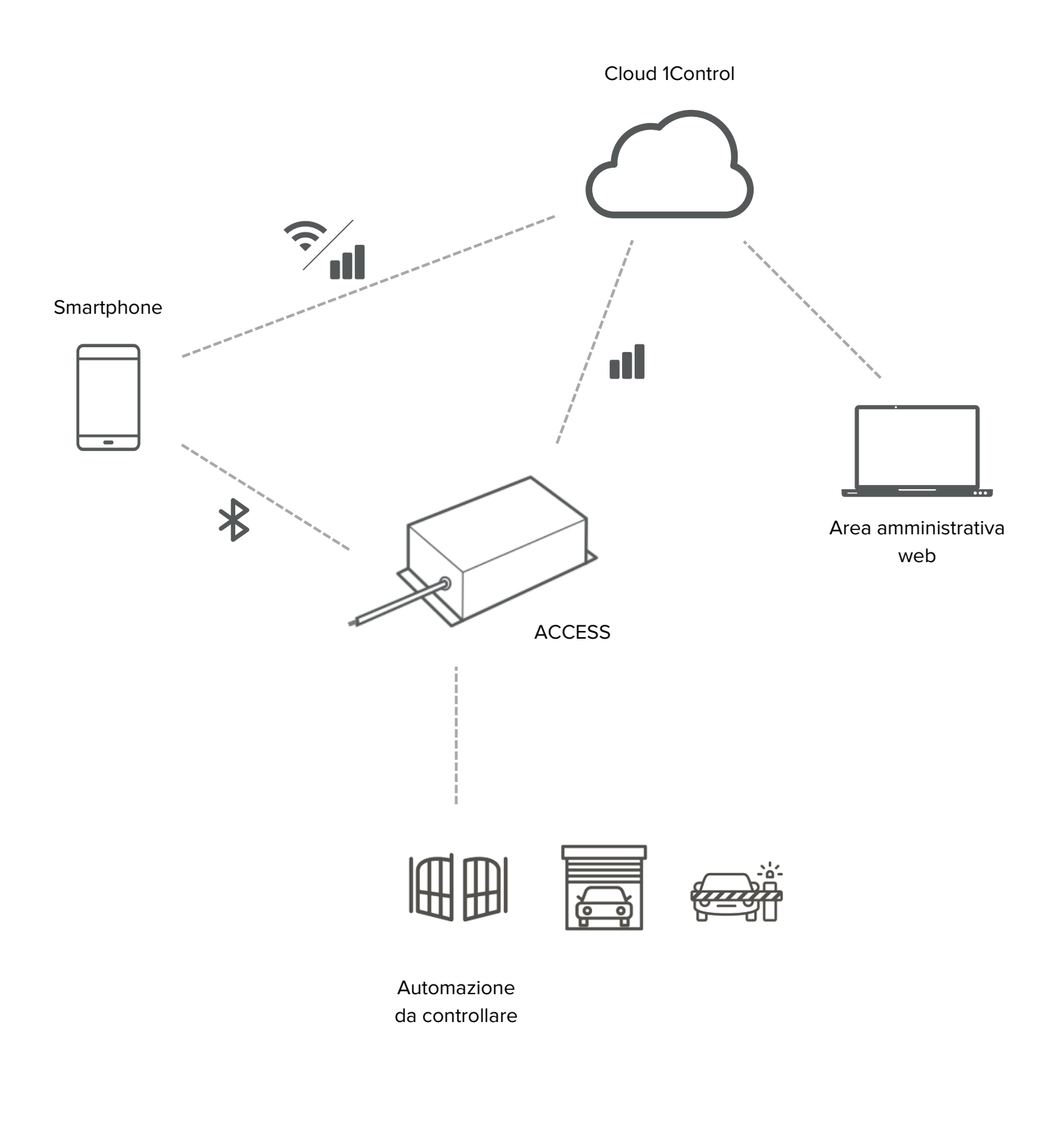

# **OControl**

## **App**

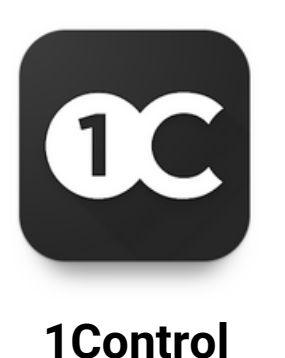

L'app di 1Control ACCESS si chiama "1Control", è gratuita e scaricabile dagli Store di iPhone e Android.

- È compatibile con i sistemi:
- Smartphone iPhone 6 o superiore con iOS 13 o superiore
- Smartphone Android con sistema 5.0 o superiore e Bluetooth LE 4

L'app "1Control" viene utilizzata sia per configurare il dispositivo sia per azionare una automazione attraverso connettività Internet oppure Bluetooth LE 4.

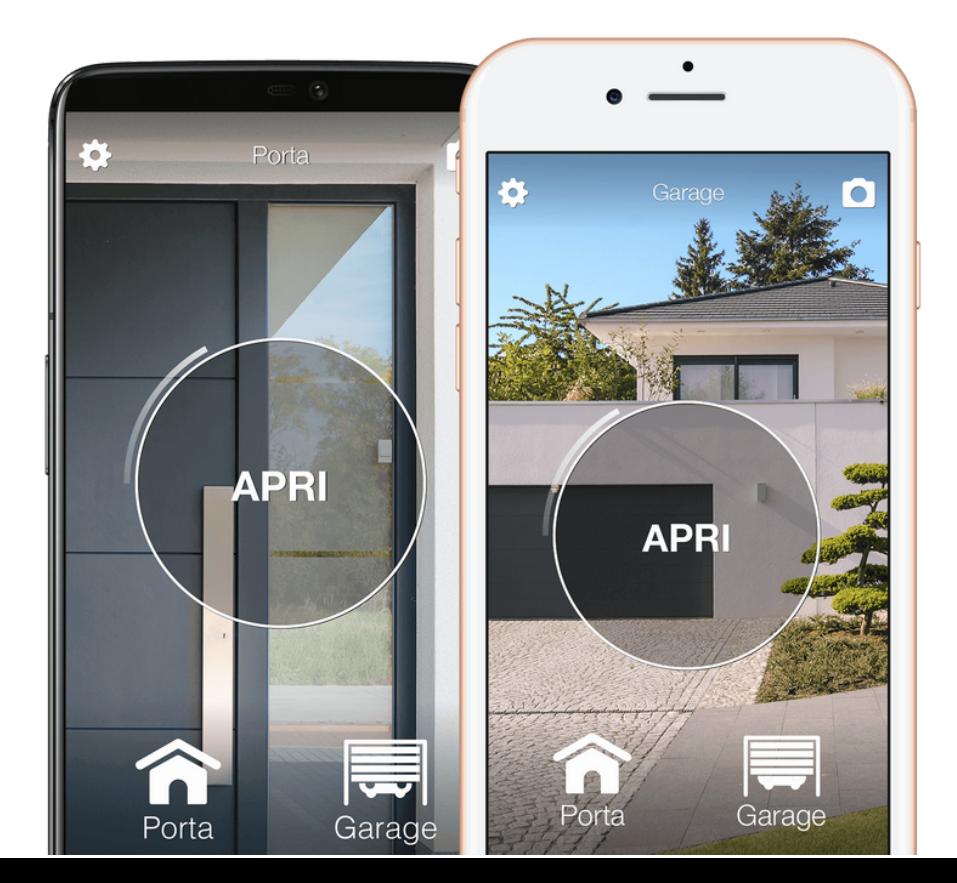

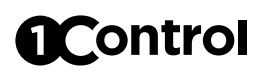

### **Amministratori e utenti**

#### **Amministratore**

Ha il controllo completo del dispositivo, può configurarlo, azionarlo, eliminare altri utenti. Amministratore è colui che si collega al dispositivo utilizzando il codice PIN segreto. La figura dell'amministratore è pensata esclusivamente per la/e persona/e che hanno necessità di installare e configurare il dispositivo.

1Control ACCESS supporta fino ad un massimo di 30 amministratori. Una volta che viene raggiunto tale numero, ogni persona che si collega come amministratore (utilizzando quindi il codice PIN segreto) sovrascrive un amministratore già salvato precedentemente.

#### **Utente**

Può azionare il dispositivo secondo le limitazioni che ha ricevuto. Utente è colui che riceve una condivisione creata attraverso l'area amministrativa web.

1Control ACCESS supporta fino ad un massimo di 1000 utenti.

### **Area Amministrativa Web**

E' possibile gestire gli utenti che utilizzeranno il dispositivo 1Control ACCESS attraverso l'Area Amministrativa Web 1Control accessibile all'indirizzo:

#### **web.1control.eu**

Al primo accesso è necessario registrarsi utilizzando il proprio indirizzo email e una password. Dopodiché è necessario collegare il proprio 1Control ACCESS all'utenza appena registrata. E' possibile collegare più di un dispositivo alla stessa utenza.

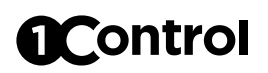

#### **Gestione e controllo accessi**

Da un qualsiasi PC è possibile accedere alla propria area privata sull'Area Amministrativa Web in cloud di 1Control ACCESS per gestire e controllare gli accessi.

È possibile gestire le autorizzazioni di ingresso di dipendenti, autisti, fornitori, clienti etc indicando quali automazioni possono azionare e con che scadenze temporali (giorni e ore). Ad esempio è possibile permettere al sig. Mario Rossi di entrare dalla porta principale e da quella secondaria dal 15 febbraio al 27 marzo, solamente il lunedì e il mercoledì dalle 14:00 alle 17:00.

1Control ACCESS permette di assegnare più metodi di accesso allo stesso utente, ad esempio App e telefonata. Tutti i metodi di accesso subiscono le medesime limitazioni impostate sull'utente. Se ad un utente è concesso l'ingresso solo il martedì, la telefonata funzionerà solamente in quel giorno e non negli altri.

Gli utenti possono essere gestiti anche in gruppi in modo da velocizzare l'assegnazione dei permessi. Ad esempio "gruppo dipendenti", "gruppo pulizie" etc.

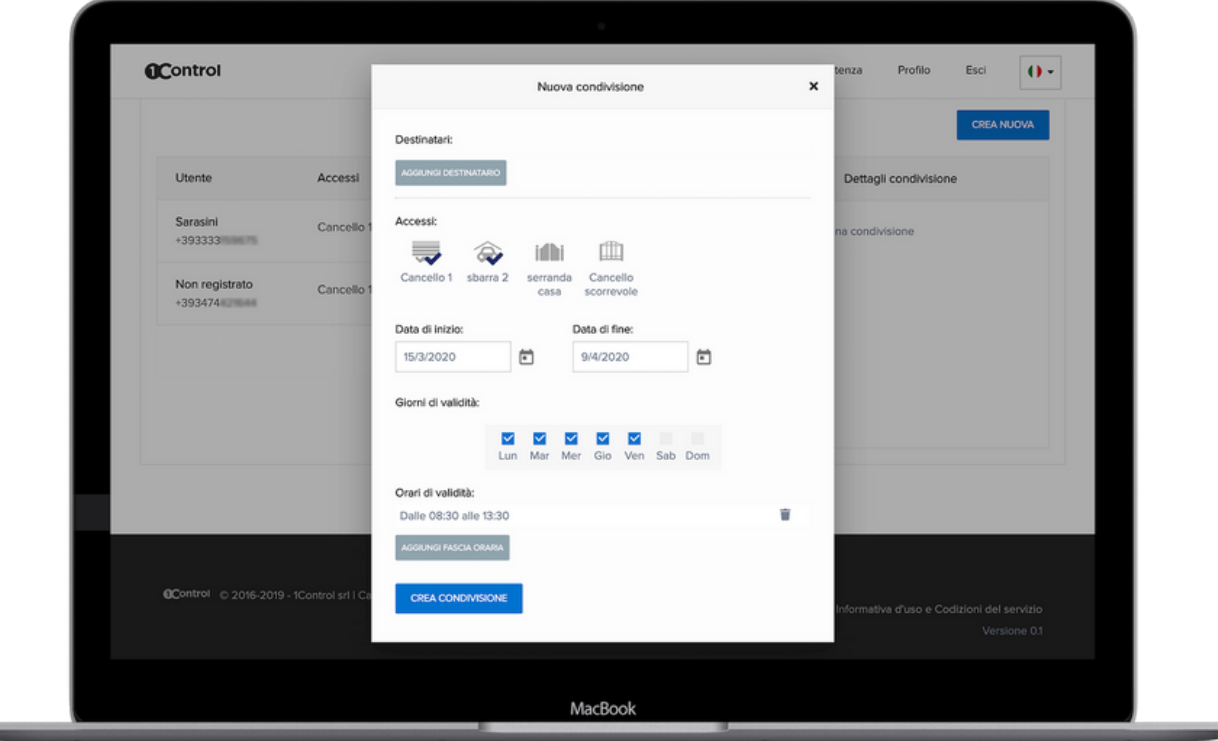

# Control

## **Statistiche di utilizzo dell'automazione**

Dall'Area Amministrativa Web puoi visionare il numero di aperture che ha fatto la tua automazione. Puoi anche vedere lo storico delle aperture diviso per giorno o per mese. Il numero di aperture viene tracciato anche se 1Control ACCESS è offline perché viene sfruttata la connettività dello smartphone.

Con questa informazione puoi programmare facilmente una manutenzione su una automazione al raggiungimento di un certo numero di aperture (o cicli di lavoro).

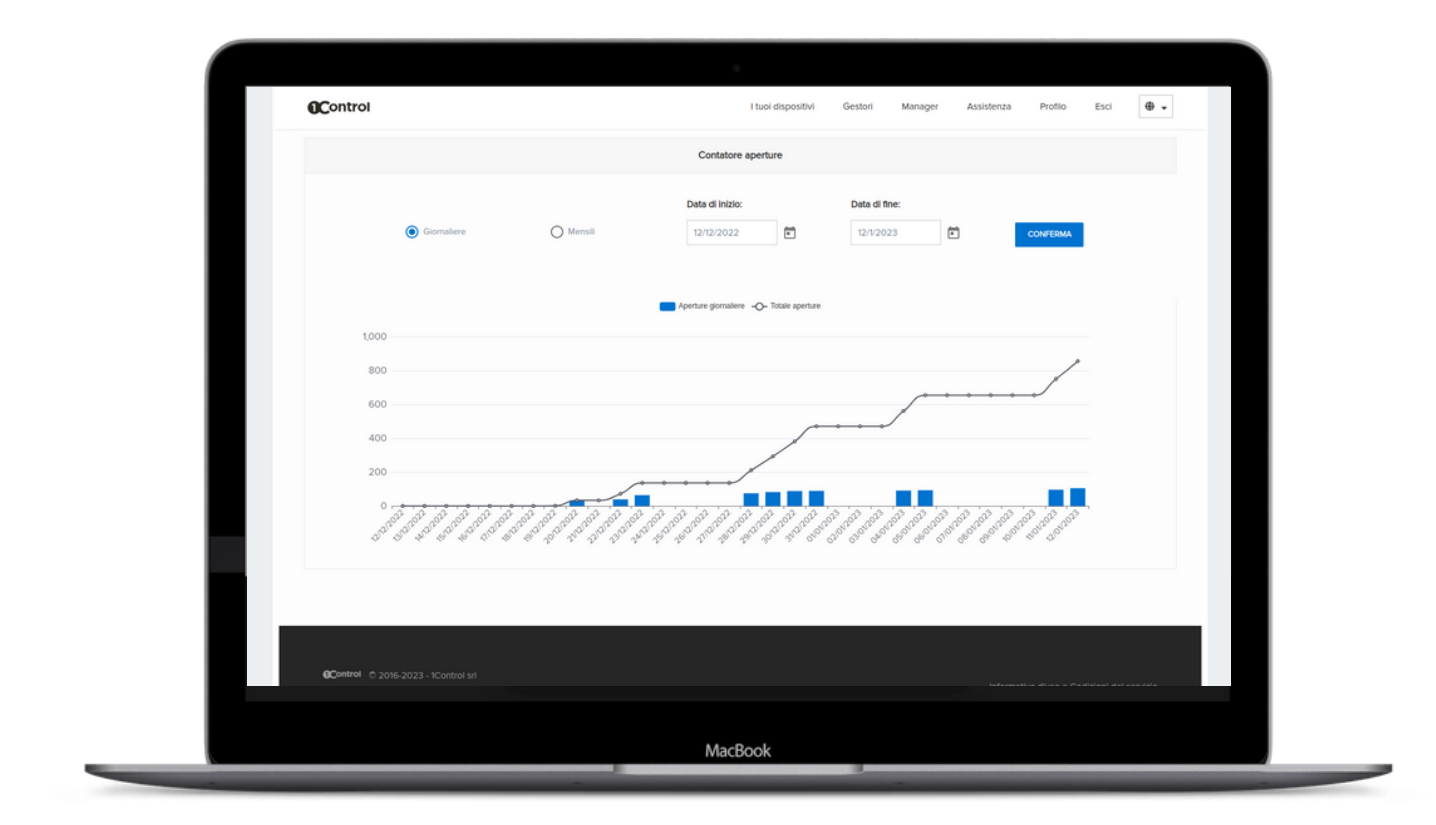

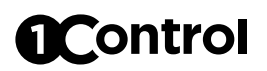

### **Forzato aperto**

Dall'Area Amministrativa Web, puoi impostare la modalità "forzato aperto" che mantiene aperta l'automazione fino a quando non viene disabilitata. NB: Non tutte le automazioni supportano questa funzionalità, verifica prima sul manuale della stessa se è supportata o se è attivabile.

## **Automatismi programmati e periodici**

Dall'Area Amministrativa Web puoi creare degli automatismi che attivino l'automazione alla data e ora specificata oppure periodicamente (ad esempio ogni martedì dalle 14:00 alle 15:30).

In questo modo puoi consentire l'accesso lasciando l'automazione aperta in determinati momenti, ad esempio durante l'arrivo dei dipendenti in azienda.

Gli automatismi utilizzano la funzionalità "forzato aperto".

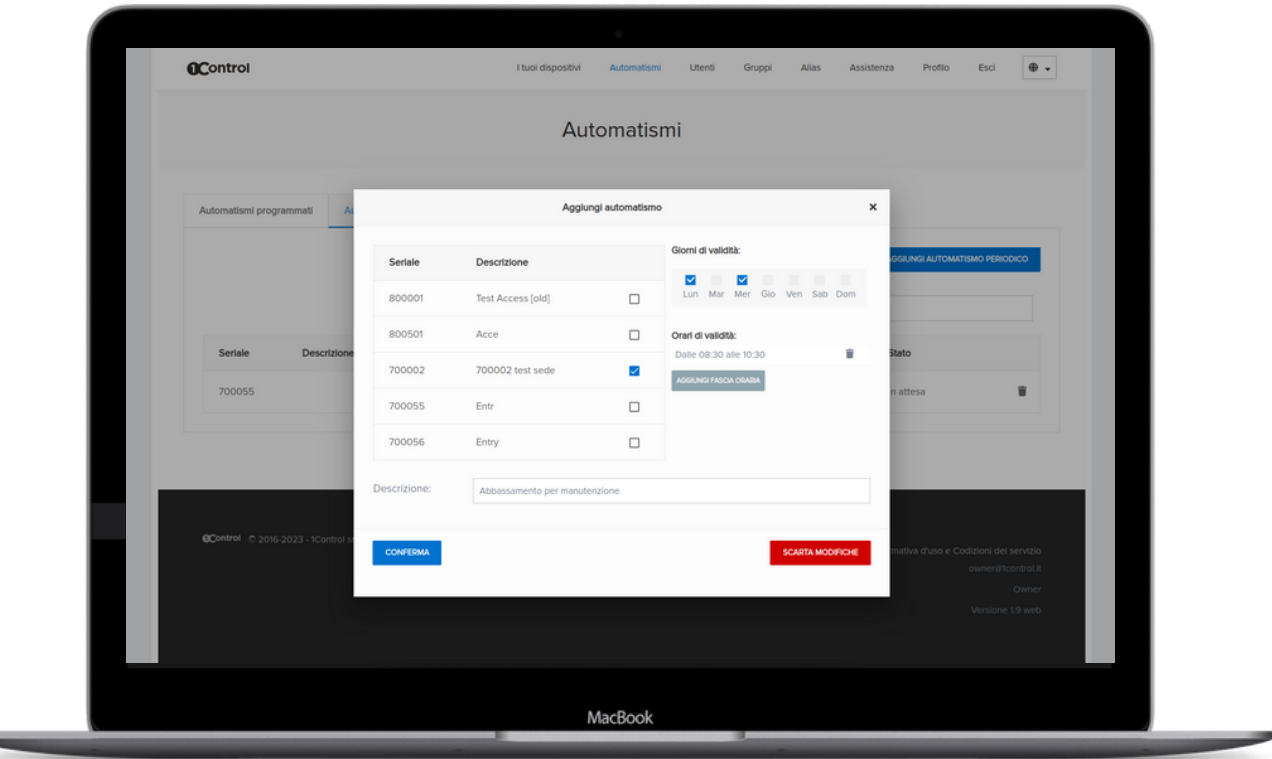

# **Control**

### **Collegamento all'automazione**

1Control ACCESS è dotato di un cavo multipolare con le seguenti connessioni: alimentazione, contatto di uscita e contatto di ingresso.

#### 1Control ACCESS va collegato

- all'automazione da controllare mediante i cavi MARRONE e VERDE/GIALLO. Su tale cavo è fornito un azionamento mediante relè. Normalmente è necessario collegarlo all'ingresso di tipo PASSO-PASSO o START dell'automazione da controllare, oppure in parallelo ad un pulsante di apertura esistente. Il tipo di collegamento può variare a seconda della marca e modello dell'automazione, pertanto si consiglia di verificare sul manuale della stessa il metodo migliore di collegamento. Per il collegamento ad una elettroserratura è necessario aggiungere un relè esterno per evitare che il carico danneggi il circuito interno di ACCESS.
- al sensore di chiusura dell'automazione mediante i cavi BIANCO e VERDE

Esempio di collegamento ad un contatto di azionamento di una centralina di cancelli Sul sito 1Control è possibile trovare schemi di collegamento per le principali automazioni in commercio.

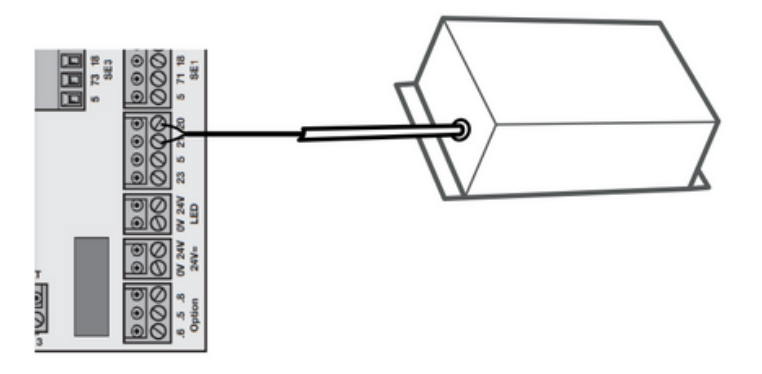

Esempio di collegamento ad una elettroserratura mediante relè

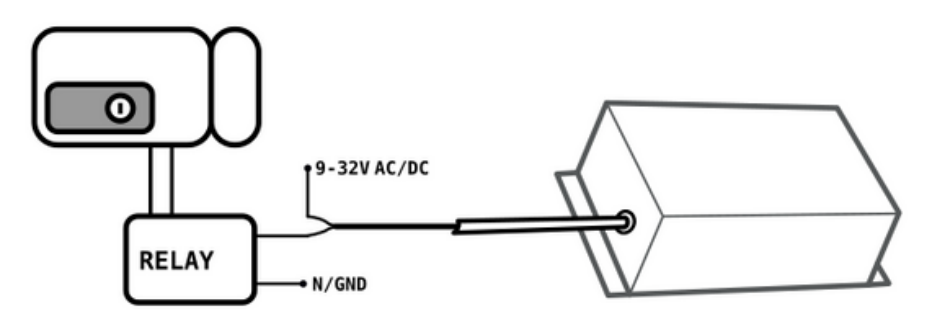

# **OControl**

Il sensore di chiusura è necessario per rilevare lo stato chiuso dell'automazione. È necessario applicare il sensore di chiusura sull'automazione in modo tale che quando il sensore è in stato chiuso (piastre avvicinate) l'automazione sia chiusa. Ogni posizione del sensore diversa da quella di stato chiuso, considerererà l'automazione aperta.

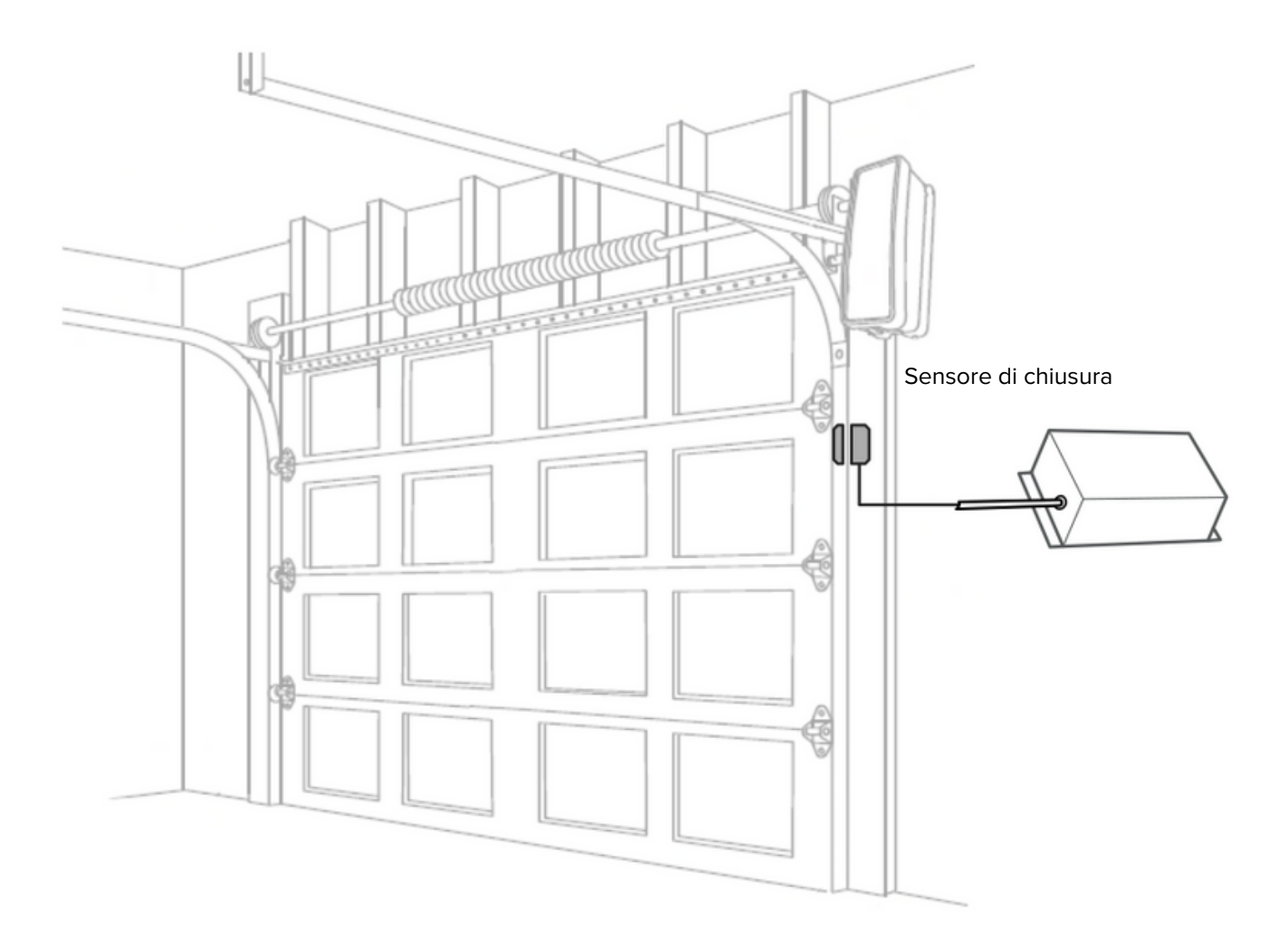

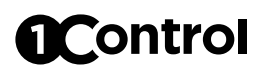

## **Alimentazione**

1Control ACCESS si alimenta mediante tensione 12V DC attraverso i cavi ROSSO (+) e NERO (-)

## **Posizionamento**

E' fondamentale posizionare 1Control ACCESS in un luogo dove è presente copertura di rete dati. 1Control ACCESS è certificato IP66 pertanto è possibile posizionarlo favorevolmente alla ricezione dati senza preoccuparsi di proteggerlo dalle intemperie.

1Control ACCESS è già dotato di una propria SIM dati multi-operatore che è in grado di collegarsi automaticamente all'operatore con maggiore copertura.

## **Connessione ad Internet**

Una volta acceso 1Control ACCESS si collega automaticamente alla rete in circa 3-4 minuti.

Anche in caso di momenti di assenza di connettività, 1Control ACCESS è in grado di funzionare correttamente attraverso il Bluetooth LE 4.0 perché mantiene al suo interno tutte le informazioni necessarie per una corretta operatività. Durante il periodo di assenza di connessione, le modifiche effettuate dall'Area Amministrativa Web non vengono ovviamente propagate sul dispositivo 1Control ACCESS, ma vengono salvate in cloud. Appena 1Control ACCESS ritorna connesso ad Internet tutte le modifiche effettuate vengono inviate automaticamente al dispositivo.

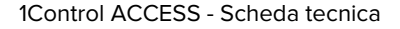

# Control

#### **Sicurezza**

1Control ACCESS è protetto dai più moderni sistemi di crittografia. La comunicazione tra ACCESS e uno smartphone è protetta da algoritmi di sicurezza di ultima generazione basati su chiavi pubbliche e cifratura end-to-end simmetrica con chiavi effimere. La connettività CLOUD è protetta da cifratura TLS e autenticazione a chiavi pubbliche.

La prima persona che si collega al dispositivo tramite l'App 1Control deve impostare un codice PIN di 8 cifre che va mantenuto segreto e che consente il pieno controllo del dispositivo a chi lo possiede.

## **Guide e video tutorial**

E' possibile trovare guide, video tutorial e altro materiale tecnico sul sito 1Control alla pagina:

www.1control.eu/guide/it/access

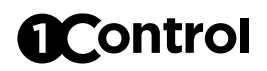

## **Specifiche**

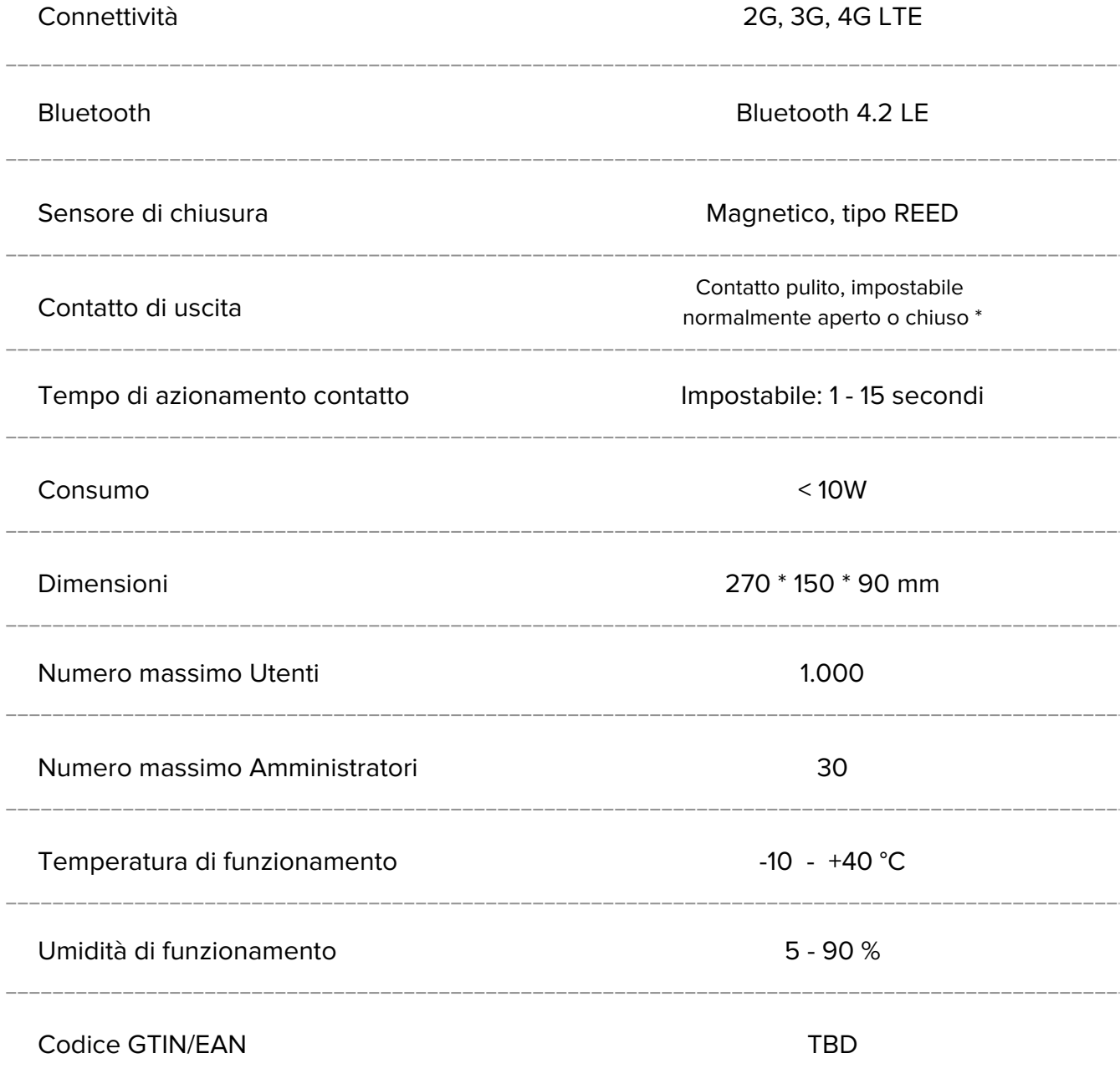

\* carico massimo 1A @ 32V

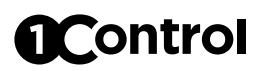

## **Accessori**

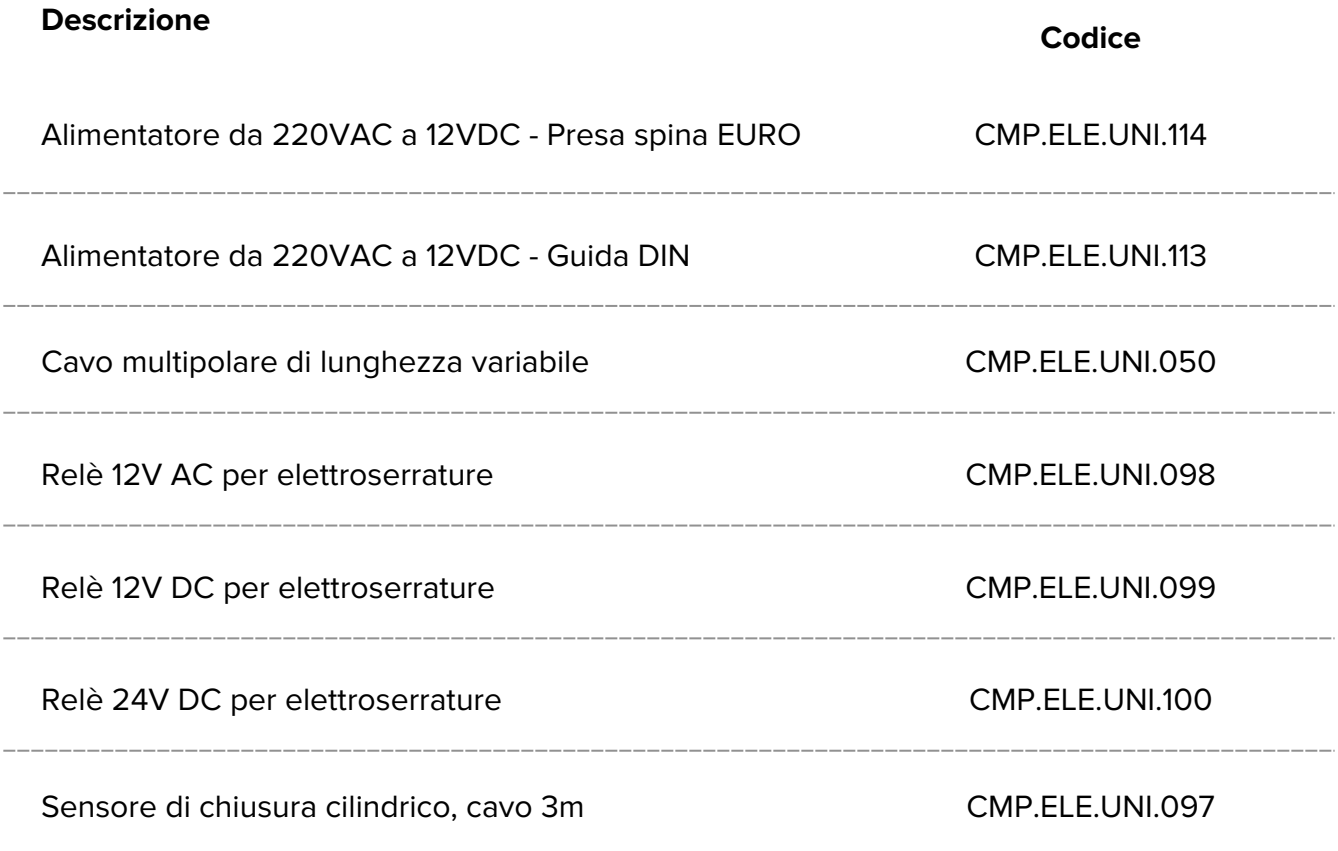

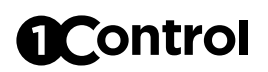

## **Risoluzione dei problemi**

#### **Lo smartphone non vede il dispositivo 1Control ACCESS**

- Assicurati di avere attivato il Bluetooth dello smartphone. Se è già attivo, disattivalo e riattivalo.
- Se hai uno smartphone Android attiva il GPS (su alcuni modelli è indicato come "Posizione" o "Localizzazione"), poi chiudi l'App 1Control e riaprila.
- Prova a riavviare lo smartphone.
- Assicurati che 1Control ACCESS sia correttamente alimentato e acceso: Il LED di alimentazione deve essere acceso fisso.
- Assicurati di utilizzare l'app "1Control" e non l'app "1Control SOLO".

#### **Il cancello o la sbarra non si apre**

- Assicurati di sentire un leggero "clic" provenire del dispositivo 1Control ACCESS quando invii il comando di apertura. Se puoi verifica con un tester l'avvenuta chiusura del contatto di uscita.
- Assicurati che il tempo di azionamento del contatto di uscita sia sufficiente ad attivare la tua automazione.
- Controlla di aver correttamente collegato l'alimentazione e i contatti di azionamento dell'automazione
- Consulta il manuale dell'automazione e verifica che i contatti di apertura siano connessi all'ingresso corretto. Se ti serve aiuto con lo schema di collegamento scrivici a support@1control.it

#### **1Control ACCESS non si connette ad Internet**

- Controlla che ci sia copertura dati nella zona dove hai posizionato 1Control ACCESS
- Non posizionare ACCESS all'interno di contenitori metallici o stanze con muri in cemento armato.